# √ barrierefrei PDF OG

# Einführung barrierefreie Dokumente

In diesem Dokument erhalten Sie einen Überblick über die Arten von Behinderungen und die dazugehörigen Assistierenden Technologien bzw. über die relevanten Gesetze für digitale Barrierefreiheit in Österreich.

Letzter Zugriff auf alle im Dokument verlinkten Webseiten erfolgte am 14.06.2021.

# 1 Behinderungen und Assistierende Technologien

Für Menschen mit Behinderungen stellt allgemein gebräuchliche Hardware eine Barriere dar.

Um diese Barrieren auszugleichen, benötigen Sie Zusatzhardware und/oder Zusatzsoftware. Diese zusätzliche Hardware/Software nennt man Assistierende Technologie (AT).

## 1.1 Blinde Menschen und AT

Die größte Barrieren für blinde Menschen stellen der Monitor und Zeigegeräte (Mouse oder Joystick) dar.

Die wichtigste AT für blinde Menschen ist der Screenreader. Screenreader lesen den Inhalt des Bildschirms aus und geben ihn entweder als Sprache oder in Braille-Schrift aus. Der Screenreader ist eine Software, die auf dem Rechner installiert werden muss. Mobile Geräte haben so eine Software bereits installiert.

Screenreader für Rechner sind zum Beispiel [Jaws](https://www.freedomscientific.com/products/software/jaws/) oder [NVDA.](https://www.nvaccess.org/) Sprachausgabe für Mobile Geräte sind zum Beispiel VoiceOver (Apple) oder

Haben Sie schon einmal einen Screenreader gehört? Wenn nein, können Sie im folgenden Video einen Ausschnitt mit Jaws anhören. Achten Sie darauf, welche

Seite 1

zusätzlichen Informationen Jaws zum Text noch ausgibt: <https://youtu.be/l7ZzvAD0ox4>

Damit ein Screenreader den Bildschirminhalt in Braille-Schrift ausgeben kann, ist zusätzlich eine Braillezeile nötig. Es gibt Braillezeilen in vielen unterschiedlichen Größen und Arten. Der Screenreader schickt den ausgelesenen Text auf die Braillezeile. Dort wird dieser mit hydraulischen Stiften in Braille ausgegeben.

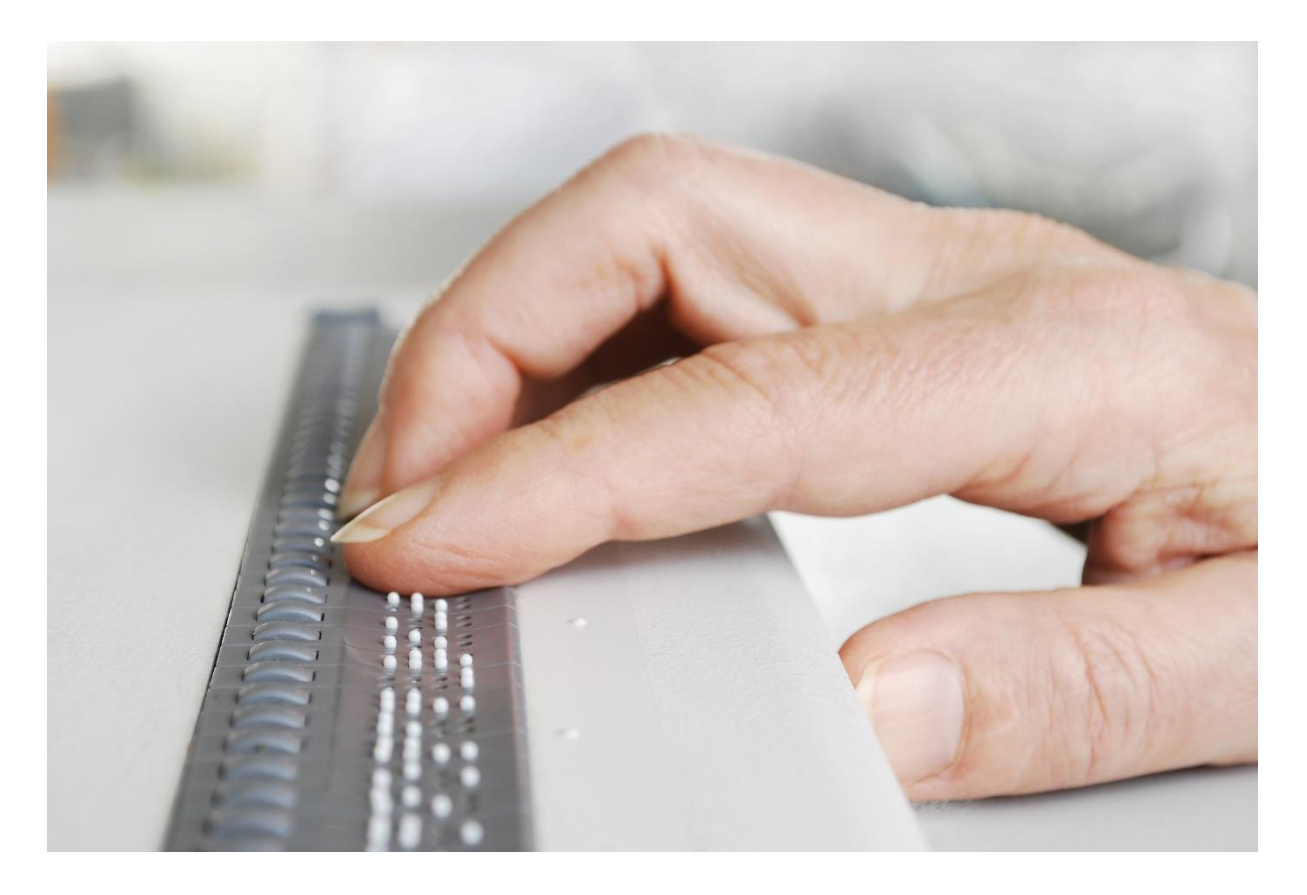

Für blinde Menschen sind die Barrieren durch ein nicht barrierefreies PDF am größten.

### 1.2 Menschen mit Sehbehinderung und AT

Die Arten von Sehbehinderungen sind sehr vielfältig und haben unterschiedliche Auswirkungen:

- Einschränkung des Gesichtsfeldes oder Gesichtsfeldausfälle
- Blendempfindlichkeit, Nachtblindheit oder Farbfehlsichtigkeiten
- Generell eine starke Einschränkung des Sehvermögens

Teilweise verwenden Menschen mit einer starken Einschränkung des Sehvermögens die gleichen Assistierenden Technologien wie blinde Menschen. Zur Vergrößerung werden auch verschiedene Bildschirmlupen verwendet, die einerseits als Software auf dem Computer vorhanden sein können und andererseits vor dem Bildschirm als Hardware angebracht werden. Weiters ist der Kontrast zwischen Schrift und Hintergrund ausschlaggebend.

Für Menschen mit Blendempfindlichkeit gibt es spezielle Farbschemata, zum Beispiel blauer Hintergrund mit gelber Schrift oder schwarzer Hintergrund mit grüner Schrift.

Ein PDF Reader für Menschen mit Sehbeeinträchtigung ist der VIP PDF Reader. VIP steht für Visually Impaired People. Dieser Reader steht kostenfrei zur Verfügung. Ein barrierefreies PDF kann hier zum Beispiel in unterschiedlichen Farbschemata dargestellt werden. Mit diesem Reader ist auch Vergrößerung möglich, ohne dadurch nach links oder rechts scrollen zu müssen. Im folgenden Film erhalten Sie einen Eindruck davon. (Der Film ist ohne Ton, daher sind auch keine Untertitel vorhanden.) [https://youtu.be/YHohYJ\\_DCVE](https://youtu.be/YHohYJ_DCVE)

Achtung, der VIP PDF Reader öffnet nur barrierefreie PDFs.

# 1.3 Menschen mit körperlichen Behinderungen und AT

Menschen mit körperlichen Behinderungen müssen zum Beispiel den Computer ohne Maus oder ohne Tastatur bedienen. Es kann auch sein, dass die Einschränkung nur einseitig ist, sodass sie die Tastatur nur mit einer Hand bedienen können.

Hier finden Sie eine kleine Auswahl aus einer großen Fülle an Assistierenden Technologien für Menschen mit körperlichen Behinderungen.

#### 1.3.1 Computerbedienung ohne Maus

• spezielle Joysticks

Die [IntegraMouse](https://www.integramouse.com/startseite/) wird zum Beispiel mit dem Mund bedient wird.

**Eyetracking** 

Die Augenbewegungen werden in Mausbewegungen übersetzt und die Maus damit über den Bildschirm bewegt. Längeres Verharren auf einem Punkt bedeutet dann zum Beispiel einen Klick.

**Trackballs** 

Mit der Drehung des Balls wird der Mauszeiger über den Bildschirm bewegt. Verschiedene Knöpfe ersetzen die linke und die rechte Maustaste.

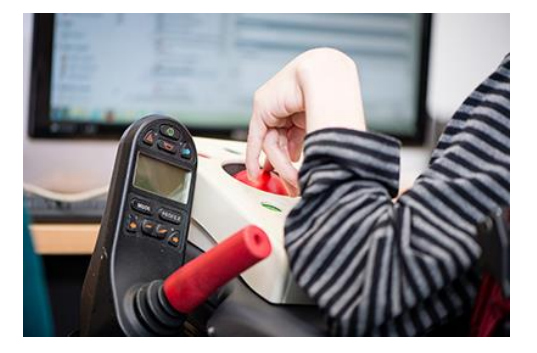

• Und ein bisschen Zukunftsaussichten - Brain Computer Interfaces Steuern des Computers mit den Gedanken - Gehirnströme werden abgenommen und in Interaktion mit dem Computer übersetzt

#### 1.3.2 Computerbedienung ohne Tastatur

Die virtuelle Tastatur kennen wir bereits sehr gut von unseren Mobilen Geräten. Jeder Rechner verfügt auch über eine virtuelle Tastatur, die in Kombination mit den oben genannten AT bedient werden kann.

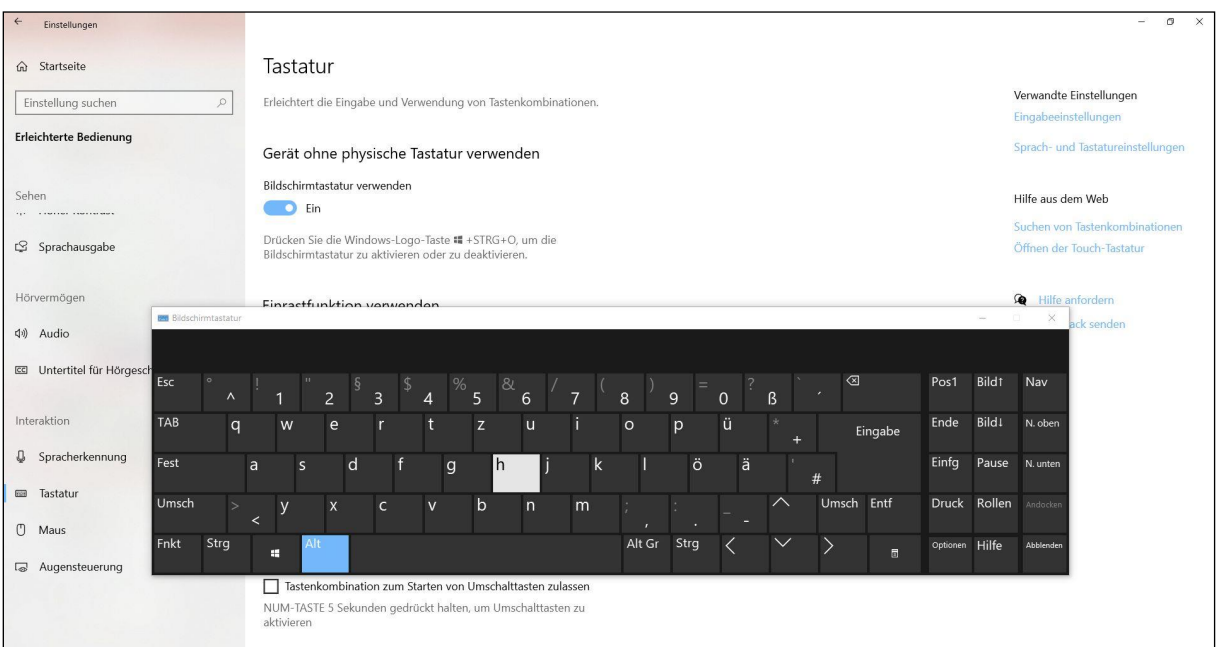

### 1.3.3 Spezielle Tastaturen

• Tastaturen für nur 1 Hand

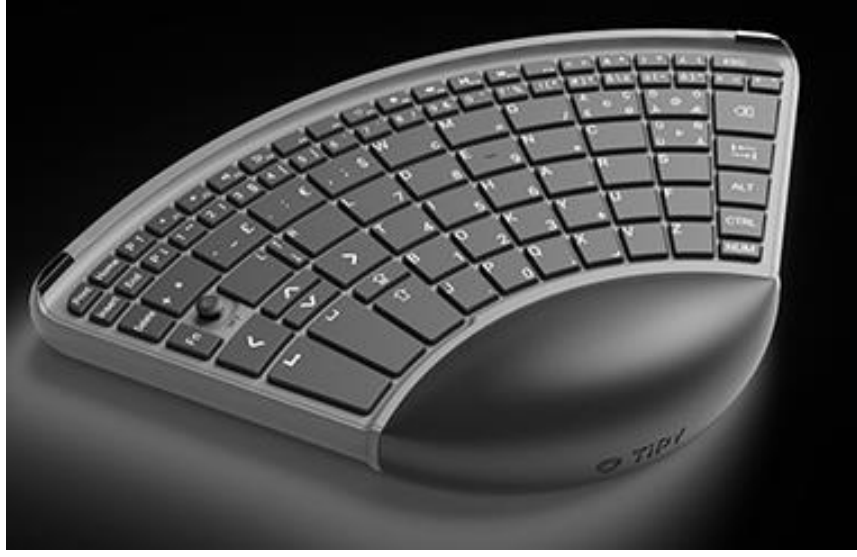

Quelle:<https://tipykeyboard.com/>

• Übergroße Tastaturen zur Bedienung mit den Beinen

- Mikro-Tastaturen für einen sehr kleinen Bewegungsumfang
- Tastaturen mit Lochplatte zur Fingerführung, damit nicht ungewollt mehrere Tasten gedrückt werden

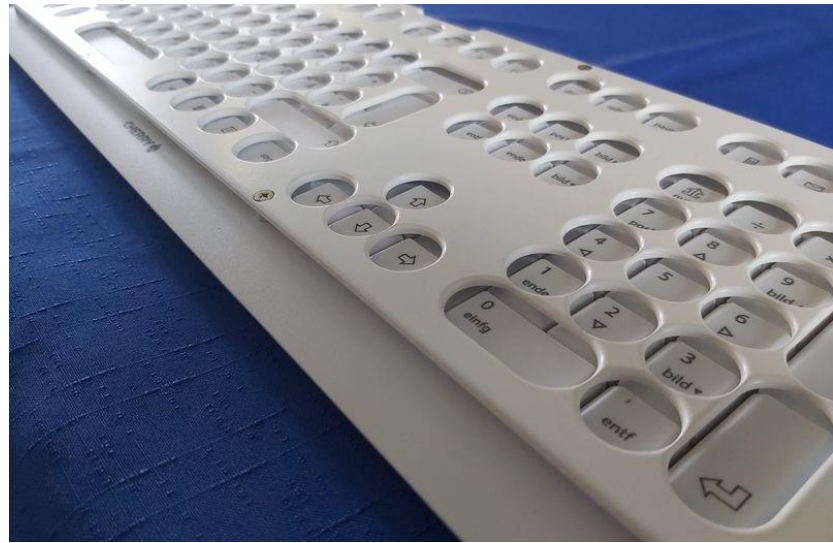

Quelle: [https://www.lifetool.at](https://www.lifetool.at/) 

# 2 Gesetze für digitale Barrierefreiheit

Neben Österreichischen Gesetzen gibt es auch internationale Konventionen und Richtlinien. Sie erhalten hier einen Überblick über die Wichtigsten und wie sie mit digitaler Barrierefreiheit allgemein und barrierefreiem PDF im Speziellen in Zusammenhang stehen.

# 2.1 UN-Behindertenrechtskonvention (UN-BRK)

Der lange Name der UN-BRK lautet: Übereinkommen der Vereinten Nationen über die Rechte von Menschen mit Behinderungen.

Die UN-Behindertenrechtskonvention ist ein Vertrag, den Österreich 2008 unterzeichnet hat. Somit verpflichtet sich Österreich, die Menschenrechte von Menschen mit Behinderungen zu fördern, zu schützen und zu gewährleisten.

Der Bund und die Länder haben zur Überwachung der Umsetzung der UN-Behindertenrechtskonvention Monitoringstellen eingerichtet.

Artikel 4 beschreibt die allgemeinen Verpflichtungen der Vertragsstaaten. "(1) ... Zu diesem Zweck verpflichten sich die Vertragsstaaten, ...

h) für Menschen mit Behinderungen barrierefreie Informationen über Mobilitätshilfen, Geräte und unterstützende Technologien, einschließlich neuer Technologien, sowie andere Formen von Assistenz, Unterstützungsdiensten und Einrichtungen zur Verfügung zu stellen;"

Artikel 21 beschäftigt sich unter anderem mit dem Zugang zu Informationen. "Die Vertragsstaaten treffen alle geeigneten Maßnahmen, um zu gewährleisten, dass Menschen mit Behinderungen das Recht ..., sich Informationen und Gedankengut zu beschaffen, zu empfangen und weiterzugeben, gleichberechtigt mit anderen und durch alle von ihnen gewählten Formen der Kommunikation im Sinnes des Artikel 2 ausüben können, unter anderem indem sie

a) Menschen mit Behinderungen für die Allgemeinheit bestimmte Informationen

rechtzeitig und ohne zusätzliche Kosten in barrierefreien Formaten und Technologien, die für unterschiedliche Arten der Behinderung geeignet sind, zur Verfügung stellen;"

Quellen:

[UN-Behindertenrechtskonvention in deutscher Sprache](https://broschuerenservice.sozialministerium.at/Home/Download?publicationId=19) 

[UN-Behindertenrechtskonvention auf der Webseite des Sozialministeriums](https://www.sozialministerium.at/Themen/Soziales/Menschen-mit-Behinderungen/UN-Behindertenrechtskonvention.html) 

### 2.2 EU-Richtlinien

#### 2.2.1 EU-Webseitenrichtlinie (EU) 2016/2102

RICHTLINIE (EU) 2016/2102 DES EUROPÄISCHEN PARLAMENTS UND DES RATES vom 26. Oktober 2016 über den barrierefreien Zugang zu den Websites und mobilen Anwendungen öffentlicher Stellen

Aufgrund dieser Richtlinie wurde 2019 in Österreich das Webzugänglichkeitsgesetz beschlossen, das am 23. September 2019 in Kraft getreten ist. Siehe Nationale Gesetze in Österreich

Quelle: [EUR-Lex.europa.eu - Webseitenrichtlinie in deutscher Sprache](https://eur-lex.europa.eu/legal-content/DE/TXT/PDF/?uri=CELEX:32016L2102&from=DE) (

#### 2.2.2 European Disability Act (EU) 2019/882

RICHTLINIE (EU) 2019/882 DES EUROPÄISCHEN PARLAMENTS UND DES RATES vom 17. April 2019 über die Barrierefreiheitsanforderungen für Produkte und Dienstleistungen

Diese Richtlinie muss bis zum 28. Juni 2022 in nationales Recht umgesetzt werden. In dieser Richtlinie geht es um die barrierefreie Gestaltung von bestimmten Produkten und Dienstleistungen, wie zum Beispiel Selbstbedienungsterminals, Verbraucherendgeräte, Bankdienstleistungen, E-Books, Dienstleistungen im elektronischen Geschäftsverkehr, Dateiformate von Büro-Anwendungen, ... .

Quelle: [EUR-Lex.europa.eu - European Disability Act in deutscher Sprache](https://eur-lex.europa.eu/legal-content/DE/TXT/PDF/?uri=CELEX:32019L0882&from=EN) 

### 2.3 Nationale Gesetze in Österreich

#### 2.3.1 Webzugänglichkeitsgesetz (WZG)

Das Gesetz ist am 23. September 2019 in Kraft getreten und ist das nationale Gesetz für die EU-Richtlinie 2016/2102. (siehe EU-Richtlinien)

Es gilt für Webseiten (und damit auch allen PDF-Dokumenten auf der Webseite) und mobile Anwendungen des Bundes. Es gilt auch für Webseiten aller Einrichtungen,

- die Aufgaben nicht gewerblicher Art erfüllen, die im Allgemeininteresse liegen,
- die teilrechtsfähig sind und
- überwiegend vom Bund finanziert werden oder die der Aufsicht des Bundes unterstehen.

In diesem Gesetz ist auch genau angegeben, dass die Webseiten nach den Web Content Accessibility Guidelines (WCAG) 2.1 AA barrierefrei sein müssen. Bei den WCAG gibt es 3 Konformitätsstufen. A ist die unterste Konformitätsstufe für Barrierefreiheit und beinhaltet die Basiskriterien. AA beinhaltet alle Kriterien der Stufe A und noch zusätzliche Kriterien. AA bietet bereits gute Zugänglichkeit von Webseiten. Das ist die Konformitätsstufe, die gesetzlich gefordert ist. Die höchste Zugänglichkeit bietet die Konformitätsstufe AAA, die alle Kriterien beinhaltet.

Für barrierefreie PDF Dokumente wird in den WCAG der PDF/UA Standard referenziert.

Für die Einhaltung dieses Gesetzes gibt es eine [Monitoring- und Beschwerdestelle.](https://www.ffg.at/digitale-barrierefreiheit)

Das WZG ist das jüngste Gesetz zum Thema Barrierefreiheit. Es bezieht sich ausschließlich auf digitale Barrierefreiheit.

Quelle: Rechtsinformationssystem RIS des Bundes - [Webzugänglichkeitsgesetz](https://www.ris.bka.gv.at/GeltendeFassung.wxe?Abfrage=Bundesnormen&Gesetzesnummer=20010727)

#### 2.3.2 Bundes-Behindertengleichstellungsgesetz

Dieses Gesetz ist zum Schutz für Diskriminierung erlassen worden. Es bietet mit dem Sozialministeriumservice eine Möglichkeit zur außergerichtlichen Schlichtung bei Diskriminierung.

In § 5 heißt es zur Diskriminierung:

"(1) Eine unmittelbare Diskriminierung liegt vor, wenn eine Person auf Grund einer Behinderung in einer vergleichbaren Situation eine weniger günstige Behandlung erfährt, als eine andere Person erfährt, erfahren hat oder erfahren würde."

In § 6 wird Barrierefreiheit noch genauer definiert:

"(5) Barrierefrei sind bauliche und sonstige Anlagen, Verkehrsmittel, technische Gebrauchsgegenstände, Systeme der Informationsverarbeitung sowie andere gestaltete Lebensbereiche, wenn sie für Menschen mit Behinderungen in der allgemein üblichen Weise, ohne besondere Erschwernis und grundsätzlich ohne fremde Hilfe zugänglich und nutzbar sind."

Das Behindertengleichstellungsgesetz gilt für alle Lebensbereiche und betrifft daher die gesamte Gesellschaft.

Quelle: Rechtsinformationssystem RIS des Bundes - [Bundes-](https://www.ris.bka.gv.at/GeltendeFassung.wxe?Abfrage=Bundesnormen&Gesetzesnummer=20004228)[Behindertengleichstellungsgesetz](https://www.ris.bka.gv.at/GeltendeFassung.wxe?Abfrage=Bundesnormen&Gesetzesnummer=20004228)

#### 2.3.3 Behinderteneinstellungsgesetz

Im Behinderteneinstellungsgesetz wird geregelt, ab wann ein\*e Dienstgeber\*in Menschen mit Behinderung einstellen muss. Auf je 25 Dienstnehmer\*innen im Bundesgebiet muss ein\*e Dienstgeber\*in mindestens 1 Person mit Behinderung, die begünstigte\*r Behinderte\*r ist, einstellen.

Dafür müssen angemessene Vorkehrungen getroffen werden. Im § 6 heißt es hierzu: "(1a) Dienstgeber haben die geeigneten und im konkreten Fall erforderlichen Maßnahmen zu ergreifen, um Menschen mit Behinderungen den Zugang zur Beschäftigung, die Ausübung eines Berufes, den beruflichen Aufstieg und die Teilnahme an Aus- und Weiterbildungsmaßnahmen zu ermöglichen, es sei denn, diese Maßnahmen würden den Dienstgeber unverhältnismäßig belasten."

Quelle: Rechtsinformationssystem RIS des Bundes - [Behinderteneinstellungsgesetz](https://www.ris.bka.gv.at/GeltendeFassung.wxe?Abfrage=Bundesnormen&Gesetzesnummer=10008253)

#### 2.3.4 E-Government-Gesetz

Laut diesem Gesetz haben alle das Recht auf elektronischen Verkehr für Angelegenheiten, die in der Gesetzgebung des Bundes liegen. Es soll grundsätzliche Wahlfreiheit der Kommunikationsart gelten.

Quelle: Rechtsinformationssystem RIS des Bundes - [E-Government-Gesetz](https://www.ris.bka.gv.at/GeltendeFassung.wxe?Abfrage=Bundesnormen&Gesetzesnummer=20003230)

Damit diese Grundsätze für Menschen mit Behinderungen realisiert werden können, müssen alle Anwendungen des elektronischen Verkehrs und die dabei verwendeten Dokumente barrierefrei sein.

# 3 Was ist PDF?

Ausgeschrieben lautet der Begriff: Portable Document Format

Der PDF Standard wurde von Adobe entwickelt, damit Dokumente plattformunabhängig dargestellt und dadurch ausgetauscht werden konnten. Somit war es möglich, Dokumente zwischen Computern mit verschiedenen Betriebssystemen auszutauschen (Apple, Microsoft, Linux).

Auch beim Ausdrucken auf unterschiedlichen Druckern war das PDF von Bedeutung, da sich das Layout nicht änderte. Was bei anderen Dateiformaten durchaus vorkam.

Mittlerweile gehört der PDF-Standard nicht mehr Adobe. Es ist ein ISO Standard [\(ISO 32000-2:2020\)](https://www.iso.org/standard/75839.html) geworden und wird von der [PDF Association](https://www.pdfa.org/) weiterentwickelt.

Ein PDF kann sehr rasch mit unterschiedlichen Werkzeugen erzeugt werden. Zum Beispiel beim Einscannen eines Dokumentes als PDF, in dem aber jede Seite als Bild abgelegt wird.

Das ergibt oft große Probleme für Menschen mit Behinderungen und die Assistierenden Technologien. Die PDF Dokumente sind zum großen Teil keine barrierefreien PDFs.

# 3.1 Was ist barrierefreies PDF?

Damit ein PDF als barrierefrei bezeichnet werden kann, muss es für jeden Menschen zugänglich sein, egal ob bzw. welche Assistierende Technologie verwendet wird. Dazu muss das PDF strukturiert sein. Alles, was wir aufgrund des Layouts an Struktur feststellen, muss auch für Maschinen als solche erkennbar sein. Wir sehen zum Beispiel aufgrund der Schriftgröße, der Position, des Schriftschnittes und einer eventuellen Nummerierung, dass es sich bei einem Element um eine Überschrift handelt. Damit das auch eine Maschine weiß, muss das PDF entsprechend erstellt sein.

Seite 12

Seit August 2012 gibt es deshalb den PDF/UA Standard (Universal Accessibility). Es ist ein ISO Standard [\(derzeitige Version ISO 14289-1:2014\)](https://www.iso.org/standard/64599.html) und baut auf dem PDF Standard ISO 32000 auf.

Der PDF/UA Standard wird immer weiter entwickelt. Die Version 2 ist gerade in Arbeit (Stand Juni 2021).

Der PDF/UA Standard beschreibt, wie ein Dokument barrierefrei werden kann. Er enthält Richtlinien für:

- Wie müssen Inhalte in einem PDF enthalten sein, damit es barrierefrei ist?
- Wie müssen PDF-Tags gebraucht werden?

Der PDF/UA Standard gilt für:

- Autoren und Autoren-Programme zum Erstellen von PDFs
- Reader oder Viewer zum Anschauen von PDFs
- Assistierende Technologien

Ein PDF kann nur dann als barrierefrei bezeichnet werden, wenn es dem PDF/UA Standard entspricht.

#### 3.1.1 Was sind Tags?

Wenn Sie bereits mit HTML zu tun hatten, dann kennen Sie das Konzept der Tags. Die Tags im PDF sind denen in HTML sehr ähnlich. Meist sind sie völlig gleich, nur ist im PDF auf Groß- und Kleinschreibung der Tags zu achten.

Wenn Sie noch nie von einem Tag gehört haben: Die Tags geben dem Dokument genau die vorher beschriebene Struktur.

- Tag ist der englische Begriff für Etikett.
- Ein Tag ist ein Etikett, damit klar ist, welchen Inhalt ich habe. Es gibt zum Beispiel den Tag "H1". Dieser Tag gibt an, dass es sich um eine

Seite 13

Überschrift der Ebene 1 handelt (Header1). Es gibt den Tag "P". Dieser Tag gibt an, dass es sich beim Inhalt um einen normalen Absatz handelt (Paragraph).

Hier finden Sie eine [Auflistung der häufigsten Tags im PDF.](https://helpx.adobe.com/at/acrobat/using/editing-document-structure-content-tags.html#standard_pdf_tags)

Die Tags in einem PDF können Sie nur mit spezieller Software ansehen. Im folgenden Film zeigen wir Ihnen, wie die Tags im PDF Accessibility Checker angesehen werden können.<https://youtu.be/dkh-FvJocNg>

# 4 Werkzeuge zum Erzeugen von barrierefreien PDFs

Derzeit gibt es keine Office-Programme oder Satzprogramme, die ohne zusätzliche Hilfe barrierefreie PDFs erzeugen können. Mit einigen Programmen erhält man bereits Dokumente, die grundsätzlich für Assistierende Technologien zugänglich sind und Menschen mit Behinderungen dadurch nicht mehr völlig aussperren. Ein barrierefreies PDF nach PDF/UA Standard erhalten wir damit allerdings nicht.

### 4.1 PlugIns für Word und InDesign

Für Word und InDesign gibt es bereits PlugIns, die bei der Erstellung und Konvertierung in barrierefreie PDF-Dokumente unterstützen. Beide PlugIns sind kostenpflichtig.

- Word: [axesWord](https://www.axes4.com/de/produkte-services/axesword) von axes4
- InDesign: [MadeToTag](https://www.axaio.com/doku.php/de:products:madetotag) von axaio

Sie stellen jeweils Funktionalitäten zur Verfügung, die bei der korrekten Erstellung der Quelldokumente unterstützen. Damit aus diesen dann barrierefreie PDFs nach PDF/UA Standard werden, muss mit dem Konverter dieser PlugIns konvertiert werden.

Nur mit diesen PlugIns haben Sie die Möglichkeit ein barrierefreies PDF ohne Nachbearbeitung zu erhalten.

#### 4.1.1 Office-Programme

Die Office-Programme von Microsoft erhalten immer mehr Funktionalitäten, um eine Dokument barrierefrei zu gestalten.

Um möglichst gut zugängliche PDF-Dokumente aus MS Office-Programmen zu erhalten, erzeugen Sie diese mit "Speichern unter".

Das Konvertieren in getaggtes PDF ist mittlerweile bei den meisten Office-Programmen möglich.

Barrierefreie PDF-Dokumente erhalten Sie aus keinem Office-Programm.

#### 4.1.2 Vermeiden Sie PDF-Drucker!

Wenn Sie in Ihrem Office-Programm auf Drucken gehen und dort einen PDF-Drucker auswählen, so erhalten Sie PDF-Dokument, das für Assistierende Technologien überhaupt nicht zugänglich ist.

Dabei wird aus einer Seite Ihres Dokumentes ein Bild gemacht und dieses auf einer Seite im PDF abgelegt. Ein Screenreader erkennt zum Beispiel nur, dass hier ein Bild ist. Der Inhalt des Bildes kann nicht ausgelesen werden. Außerdem gehen alle interaktiven Elemente verloren (Verlinkung des Inhaltsverzeichnisses, Hyperlinks, ...).

#### 4.1.3 Einscannen als PDF

Bei allen Scannern gibt es die Möglichkeit, als PDF zu speichern. In den meisten Fällen wird auch hier ein Bild der Seite gemacht und dieses in einem PDF abgelegt.

Wenn Sie mit OCR (optical character recognition) einscannen, so erhalten Sie ein Textdokument. Allerdings sind OCR-Scans sehr fehleranfällig bei Inhalt und Layout. Der Nachbearbeitungsaufwand ist oft genauso groß, wie eine barrierefreie Neuerstellung des Dokumentes.

# 5 Werkzeuge zum Bearbeiten von PDFs, damit sie barrierefrei werden

Zum Nachbearbeiten von PDF Dokumenten wird spezielle Software benötigt. Wir verwenden derzeit 2 verschiedene Programme in Kombination.

[axesPDF](https://www.axes4.com/de/produkte-services/axespdf) dient speziell zur Nachbearbeitung von Dokumenten für die Barrierefreiheit. Die dafür bereits vorhandenen Funktionen sind benutzerfreundlich. Man kann damit viele Aufgaben für die Barrierefreiheit sehr zeitsparend realisieren. Manche Aufgaben sind nur mit diesem Programm zu erledigen, z.B. wenn die verwendete Schrift nicht mit Unicode hinterlegt ist.

[Adobe Acrobat DC](https://acrobat.adobe.com/at/de/acrobat.html) ist ein Programm, mit dem PDF allgemein bearbeitet werden kann - auch für die Barrierefreiheit. Manche Aufgaben sind nur mit diesem Programm zu erledigen, z.B. die Korrektur der Lesereihenfolge im Tagbaum oder die Einbettung der Schrift (falls diese nicht automatisch eingebettet wurde).

Beide Programme sind kostenpflichtig.

# 6 Werkzeuge zum Prüfen von PDFs auf Barrierefreiheit

# 6.1 PAC - PDF Accessibility Checker

Das Werkzeug zum Prüfen von PDFs auf Barrierefreiheit nach PDF/UA Standard ist der [PDF Accessibility Checker 3](https://www.access-for-all.ch/ch/pdf-werkstatt/pdf-accessibility-checker-pac.html) (PAC 3).

Der PAC ist derzeit in der Version 3 verfügbar und ist kostenfrei.

Er prüft ca. zwei Drittel der Kriterien für barrierefreies PDF automatisiert. Das restliche Drittel muss vom Menschen per Hand geprüft werden. Auch dabei unterstützt der PAC auf mehrfache Weise.

Der PAC läuft derzeit nur auf PC. Eine Mac-Version gibt es leider nicht. Hier finden Sie einen [Workaround,](https://einmanncombo.de/pdf-accessibility-checker-pac-3-unter-macos-nutzen/) wie der PAC auf Mac genutzt werden kann.

Hier finden Sie ein ausführliches Video, wie der PAC zum Prüfen der Qualität von barrierefreien PDFs genutzt werden kann:<https://youtu.be/-gz2XMmez-8>

# 6.2 axesPDF

Dieses kostenpflichtige Programm wird von axes4 verkauft und dient der Nachbearbeitung von PDF Dokumenten für Barrierefreiheit.

Um die Barrierefreiheit sofort überprüfen zu können, hat das Programm den PAC bereits integriert und prüft somit auch nach PDF/UA Standard. Mit einer eigenen Screenreader-Vorschau kann ein Zugriff auf das Dokument mit einem Screenreader simuliert werden. Hier ist vor allem zu betonen, dass es für die Kontrolle von Tabellen eine hervorragende visuelle Rückmeldung gibt.

# 6.3 Adobe Acrobat DC

Der Acrobat wird auch zur Überprüfung von barrierefreien PDFs verwendet.

Es gibt im Acrobat 2 Möglichkeiten, die Barrierefreiheit zu prüfen:

- Die Barrierefreiheitsprüfung in den Werkzeugen Sie prüft nicht vollständig nach PDF/UA Standard.
- Die Barrierefreiheitsprüfung im Preflight Sie verlangt auch Dinge, die im PDF/UA Standard nicht gefordert sind.

Um einen Eindruck von einer Sprachausgabe zu bekommen, wird auch oft die Vorlesefunktion des Acrobat herangezogen. Diese kann einen ersten Eindruck vermitteln, ist aber mit einem professionellen Screenreader nicht vergleichbar.

# 6.4 Screenreader

Wenn Sie einen Screenreader ausprobieren, bekommen Sie einen Eindruck davon, wie diese mit einem Dokument umgehen und welche Informationen wie ausgegeben werden.

Der Screenreader NVDA ist kostenfrei oder gegen eine Spende erhältlich. Er hält sich bereits vollständig an den PDF/UA Standard.

Den kostenpflichtigen Screenreader Jaws gibt es als Testversion. Er gilt als Marktführer in diesem Bereich.

Die Bedienung der Screenreader ist alles andere als einfach (für uns Sehende). Eine Liste der Tastaturkürzel ist dabei sehr hilfreich!

[Tastaturkürzel NVDA](http://nvda.bhvd.de/keycommands/index.html) [Tastaturkürzel Jaws](https://www.freedomsci.de/challenge/Quick_Keys.htm)